## Registration Manual Ninth Joint IEEE 802 and ITU-T Study Group 15 Workshop (13 July 2024, Montreal, Canada)

- 1. Go to ITU User Account login page: <a href="https://www.itu.int/en/ties-services/Pages/login.aspx">https://www.itu.int/en/ties-services/Pages/login.aspx</a>
- Choose: I am a <u>new user</u> -> <u>Other organizations</u> (i.e. For non-members)
  - a. ITU members can choose the other options appropriate to them.
- 3. Click "Continue"

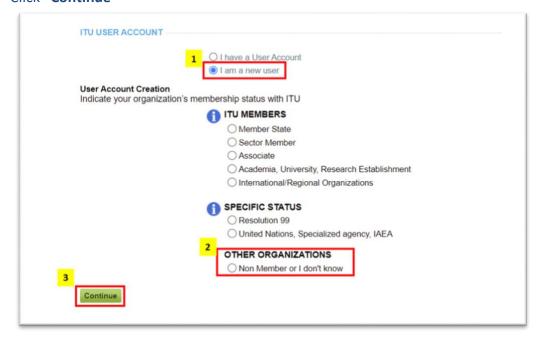

- 4. The page directs you to another page to fill in your personal details to create the user
- 5. Once done, you will receive an e-mail to activate your user account.

Once your user account has been created and activated, you can now register for the event by logging in here:

https://www.itu.int/net4/CRM/xreg/web/Registration.aspx?Event=C-00013955 (using your newly created ITU User Account).

**Note**: If you already have an ITU User Account, skip step 1-5, and just register with your account details (ITU User Account) here:

https://www.itu.int/net4/CRM/xreg/web/Registration.aspx?Event=C-00013955